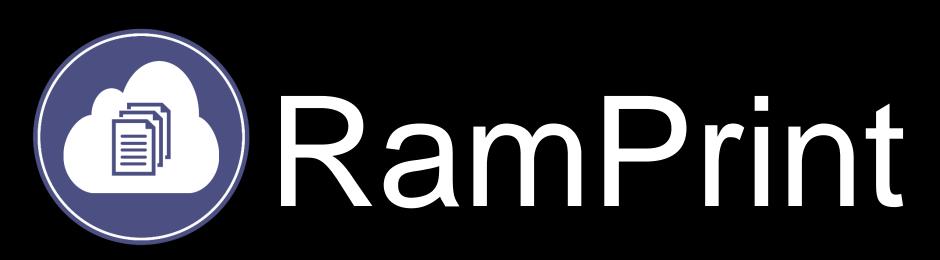

Printing just got upgraded!

### What is RamPrint?

RamPrint is a new system that permits you to use your personally owned computers and mobile devices to send documents to select university printers.

Documents are kept in a personal print queue for you to retrieve when you want, and where you want with just a swipe of your WCU ID card.

#### **Key Benefits**

- Send documents to university printers using your own devices from anywhere on campus.
- Swipe to print one, or all queued documents at once from any printer that has a card reader.
- Swipe to make photo copies, or to scan and email documents.
- No more lines at the printer waiting for someone else's document to finish.
- No more sifting through mounds of paper searching for *your* document.
- No more hassle of other students accidentally discarding your work.

Step 1

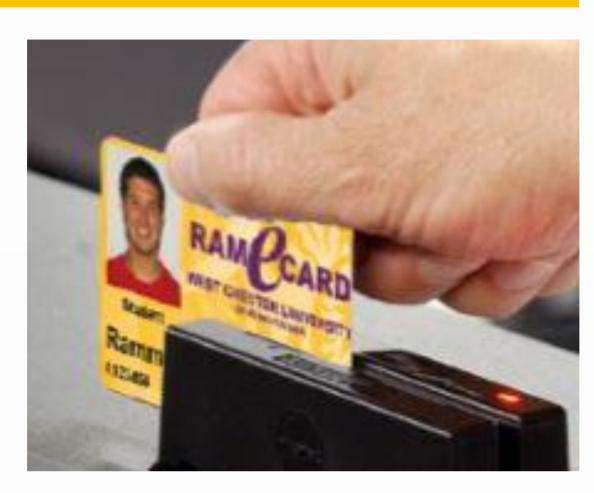

Authenticate your WCU ID card for Swipe-to-Print.

Step 2

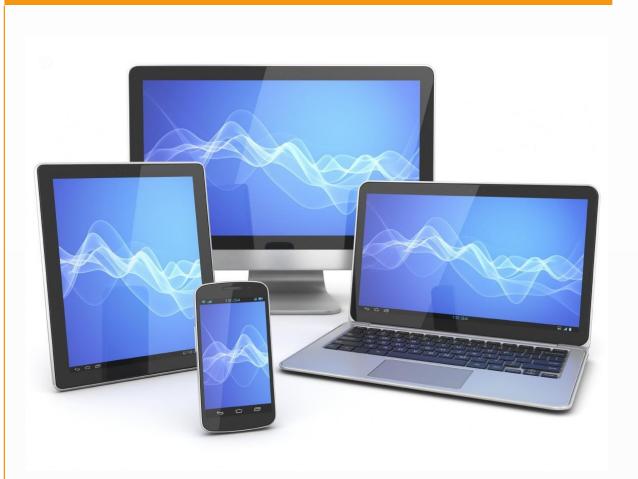

Configure devices to sync the RamPrint Queue.

Computers in WCU labs are already configured.

Step 3

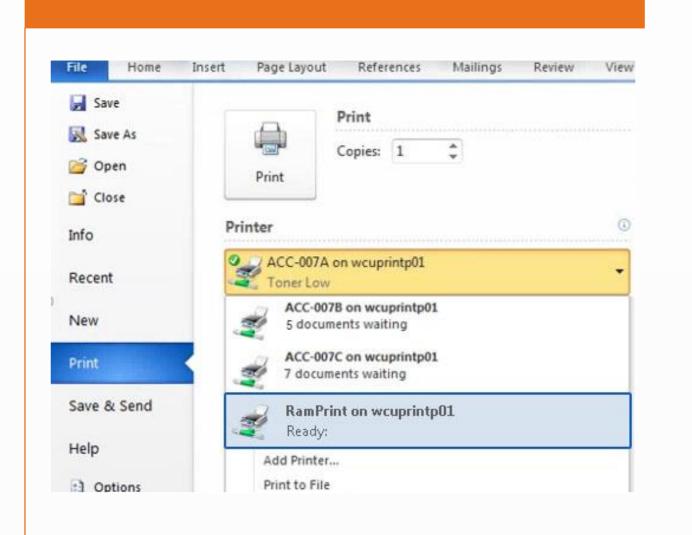

# Add documents to the RamPrint Queue.

Documents stay in queue for 24 hours or until printed.

Step 4

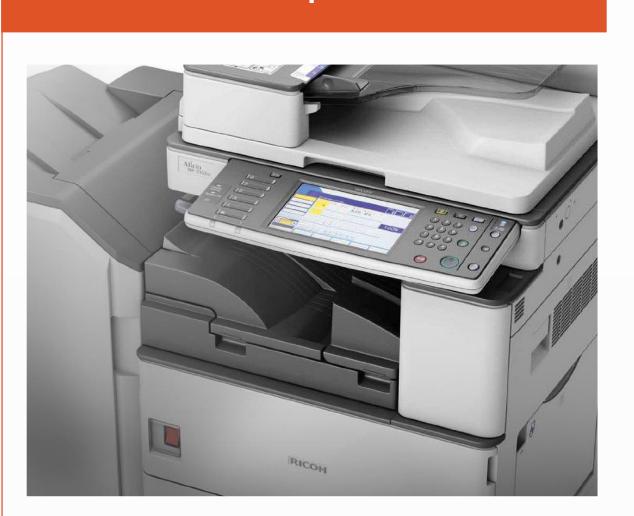

Swipe your WCU ID card to retrieve queued documents.

### Get Started!

To retrieve a document from the RamPrint Queue, you must first authenticate your WCUID card with the PaperCut server. You can do so from any multifunction printer with a card reader.

- 1. With the printer on, swipe your WCUID card via the card reader on the side of the printer.
- 2. Press "Next" on the touchscreen to continue.
- 3. Enter your WCU username and password.
- 4. Press "Associate"
- 5. Press "OK" to return to start screen.

## Need Help?

Call the IT Help Desk at 610-436-3350.

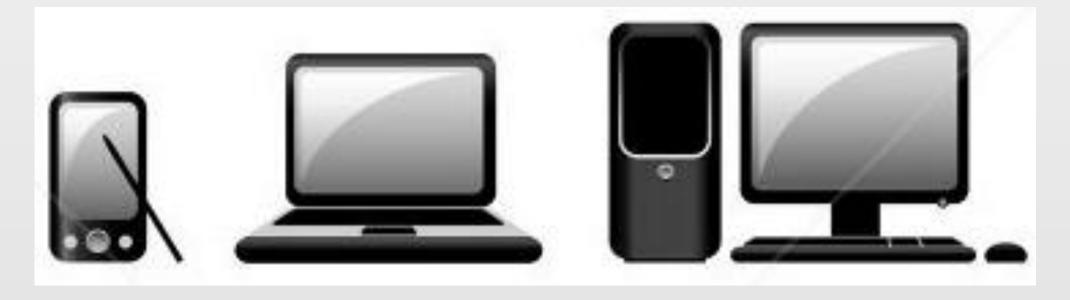

To learn how to configure computers and mobile devices, visit the Help Desk website:

http://wcupa.edu/ITHelpDesk

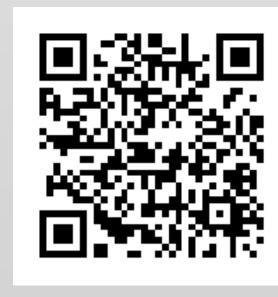